## **Update Project Assist**

Projects created in Project Assist 1.3 can only be edited using Project Assist 1.3.

To create new projects, use Project Assist 2.0. Project Assist 2.0 provides the best user experience.

To update the Project Assist 2 template, you can simply [update DGLux5](https://wiki.dglogik.com/dglux5_wiki:installation:updating).

## **Update Project Assist 2.0 for an Existing Project**

For projects already created using Project Assist 2.0, these steps show you how to update Project Assist within the project. After following these steps, you can continue editing the project using new editor features.

To update Project Assist, you must have the following:

- Access to your Niagara host machine
- A Project Assist update file received from DGLogik

To update Project Assist for an existing project:

1. Unzip the Project Assist update file.

The unzipped file contains a core directory, a project.df5 file, and a dglux5-rnnnn.zip file.

- 2. Use the core directory from the unzipped update file to replace the Niagara/Niagaran.n.nnn/dglux5/proj/<your project>/PA/core directory.
- 3. Use the project.df5 file from the unzipped update file to replace the Niagara/Niagaran.n.nnn/dglux5/proj/<your project>/project.df5 file.
- 4. Use the dglux5 rnnnn.zip file to update DGLux5 by following the steps in [this video.](https://vimeo.com/112345180)

[Previous: Uninstall DGLux](https://wiki.dglogik.com/dglux5_wiki:installation:uninstalling)

[Next: Install NGINX with DGLux Server](https://wiki.dglogik.com/dglux5_wiki:installation:install_nginx)

Permanent link: **[https://wiki.dglogik.com/dglux5\\_wiki:installation:updating\\_pa](https://wiki.dglogik.com/dglux5_wiki:installation:updating_pa)**

Last update: **2021/09/20 14:43**

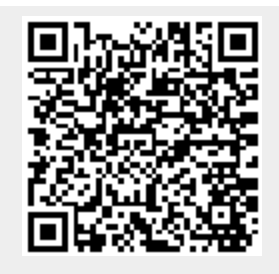